# Ηλεκτρονική κονκάρδα

# Προβολή διαφανειών πάνω σε μια οθόνη κινπτού τπλεφώνοu

Από τους **MichaeJ Gaus 1(01 Thijs Beckers**

lektor

 $\rightarrow$  000

embedded warid 2007<br>Galla maccassers

lerzlich will ommen!

Είναι γεγονός πως τον τελευταίο καιρό η αγορά των ηλεκτρονικών μικροσυσκευών γνωρίζει μεγάλπ άνθπσπ. Δίκαια λοιπόν θα μπορούσε κάποιος να αναρωτπθεί για το αν έχουν κυκλοφορήσει τα πάντα ή υπάρχει ακόμα ένα μικρό περιθώριο για δικές του πρωτοΒουλίες. Ευτυχώς για εμάς υπάρχουν ακόμα αρκετά περιθώρια (αυτο)σχεδιασμού. Έτσι λοιπόν, στο σπμερινό τεύχος δείχνουμε το πως μια οθόνπ κινπτού τπλεφώνου είναι σε θέσπ να προΒάλει εικόνες εναλλάσσοντάς τις στο ρυθμό που έχουμε ορίσει

LI115SGFNZ0704E0541919A

Σχ. 1. Η οθόνη C60 της Siemens. Δεν θα μπορούσστε να βρείτε κάτι καλύτερο με τόσο λίγα χρήματα.

Αφορμή για την σχεδίαση αυτής της κατασκευής στάθηκε επίσκεψή μας σε μια έκθεση. Όλοι όσοι συναντήσαμε στα περίπτερα, αλλά και οι περισσότεροι από τους επισκέπτες, είχαν στο πέτο τους μια μικρή κονκάρδα που έπαιζε το ρόλο ταυτότητος. Μήπως θα μπορούσαμε να αντικαταστήσουμε αυτή την παλιομοδίτικη χάρτινη ετικέτα με κάτι περισσότερο εντυπωσιακό; Το σκεφθήκαμε λίγο, και σίιντομα καταλήξαμε στο συμπέρασμα πως μια μικρή οθόνη LCD παρμένη από ένα κινητό τηλέφωνο θα έπαιζε θαυμάσια αυτόν το ρόλο. Πάνω σ' αυτήν θα δείχναμε όχι μόνο το όνομά μας, αλλά και ότι άλλο επιθυμούσαμε.

# Χρωματική πανδαισία

Οι μονάδες απεικόνισης των κινητών τηλεφώνων βελτιώνονται μέρα με τη μέρα όλο και πιο πολύ. Πριν από μερικά χρόνια οι μόνες οθόνες που βλέπαμε πόνω στις μικροσκοπικές αυτές συσκευές ήταν μαυρόασπρες που δύσκολα μπορούσε κανείς να ξεχωρίσει τι έδειχναν. Σήμερα έχουν εξελιχτεί σε τέτοιο βαθμό που μπορούμε να απεικονίσουμε οσαδήποτε

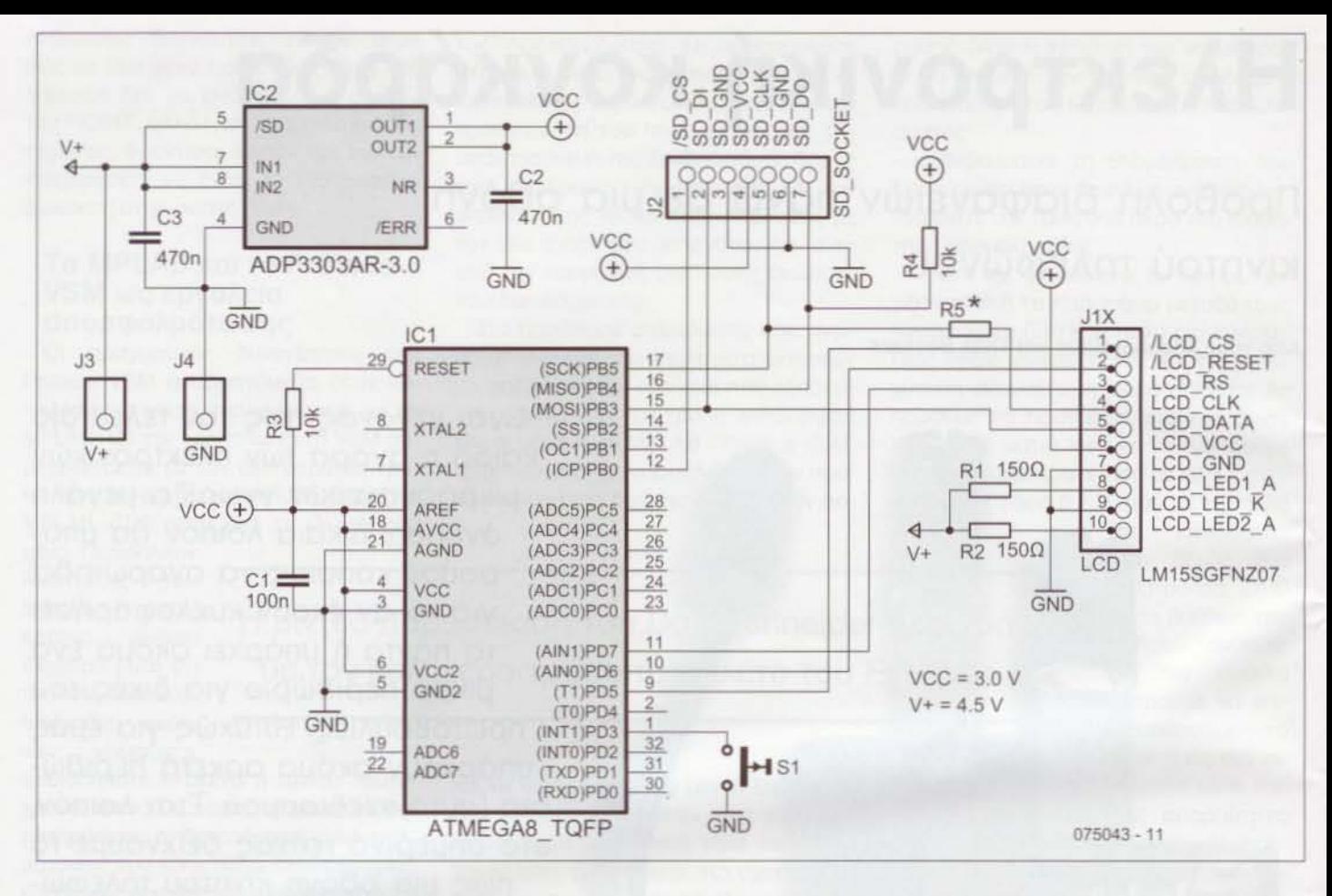

Σχ. 2. Το κυκλωματικό διάγραμμα της κατασκευής.

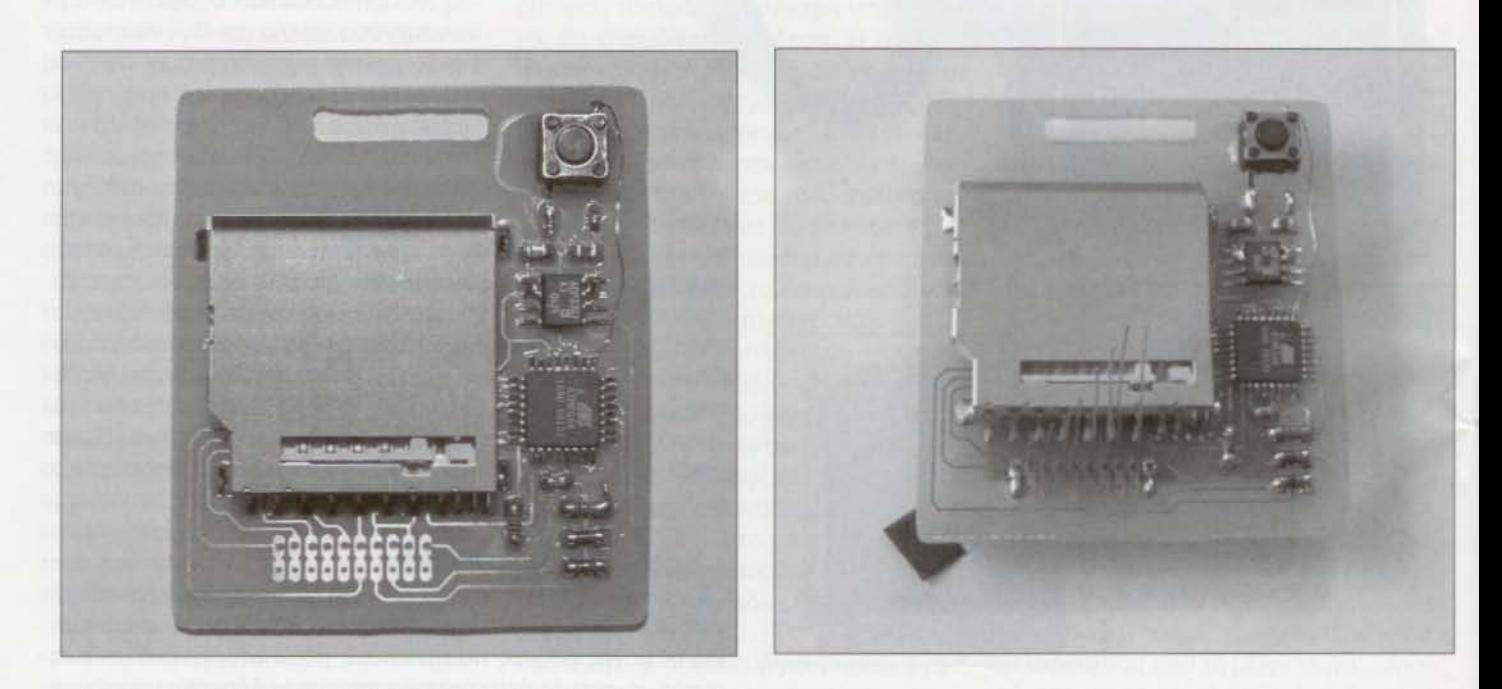

Σχ. 3. Μια φωτογραφία του πρωτοτύπου μας. Η οθόνη τοποθετείται στην άλλη μεριά της πλακέτας.

Σχ. 4. Θα διευκολυνθείτε πολύ αν χρησιμοποιήσετε σύρματα διαφορετικού μήκους.

χρώματα θέλουμε πάνω σε μια εξαιρετικά λεπτή και συμπαγή τέτοια μονόδα. θα μπορούσαμε σίγουρα να προμηθευτούμε μια από αυτές, που κερδίζουν το ενδιαφέρον με την πρώτη. μσnό Αποφύγαμε όμως να τα κάνουμε λόγω του (υπερβολικά) μεγάλου κόστους τους. Περιοριστήκαμε, λοιπόν, σε μια οθόνη από ένα παλιό κινητό της Siemens (μοντέλο C60) που τη βρήκαμε στο e-bay με κόστος μικρότερο των 10 ευρώ (σχ. 2). Αν και φθηνή αποδείχθηκε ιδανική για την εργασία που της ζητήσαμε να κάνει.

Ο τύπος της οθόνης ήταν ο LM15GFNZ07 και, το σημαντικότερο από όλα, η ανάλυση της ήταν ίση με 101 x 80 εικονοστοιχεία. Τα χρώματα που μπορούσε να αναδείξει ήταν 4096 που φαντάζουν λίγα σε σχέση με αυτά των σύγχρονων οθονών. αλλά σίγουρα αρκετά για την ...κονκάρδα μας. Κάνοντας μια μικρή αναζήτηση διαπιστωσαμε ότι μπορούσε να ελεγχθεί μέοω σημάτων διαύλου SPI, γεγονός που μας υποχρέωσε να καταφύγουμε σε ένα μικροελεγκτή που θα είχε τη δυνατότητα οδηγησης ενός τέτοιου διαύλου.

Επιλέξαμε έναν ATmega8 της Atmel που σε συνεργασία με μια κάρτα μνήμης SD θα έκανε τη σκέψη μας πραγματικότητα. Η χωρητικότητα της κάρτας είναι επαρκώς μεγάλη έτσι ώστε να μπορούν να αποθηκευτούν σε αυτήν πολλές εικόνες. Ο μικροελεγκτής αναλαμβάνει στη συνέχεια να τις δείχνει την μια μετά την άλλη διατηρώντας τις στην οθόνη για το χρονικό διάστημα του έχουμε υποδείξει από πριν. Σημειώνουμε πως αντί για κάρτα 50 είναι δυνατόν να χρησιμοποιηθείκαι μια τύπου MMC η οποία χαρακτηρίζεται από τις ίδιες διαστάσεις και την ίδια σημασία ακίδων.

#### Καρδιά απά πυρίτια

Ρίχνοντας μια σύντομη ματιά στο κυκλωματικό διάγραμμα του αχ. 1 διαπιστώνουμε πως, εκτός από τα δύο oλoκληpωμiνα, απαιτούνται οκτώ μόλις συνηθισμένα εξαρτήματα. Το σημαντικότερο από όλα είναι, αναμφισβήτητα, ο μικροελεγκτής του οποίου η μνήμη προγράμματος των 4096 λέξεων Ύεμίζει' στο 99,8%. Αν κοιτάξετε καλύτερα το πρόγραμμα που έχουμε στριμώξει μέσα σε αυτήν θα δείτε πως αφήνει κενές μόλις 14 θέσεις. Προφανώς για μια μελλοντική και συνάμα περισσότερο δυνατή παραλλαγή της κατασκευής θα χρειαστούμε κάποιον με σαφώς μεγαλύτερη χωρητι· κότητα. Ο επικρατέστερος υποψήφιος ε{ναι ATmega168 τον οποίο ήδη ετοιμάζουμε για την επόμενη έκδοση της ηλεκτρονικής κονκάρδας. Ο τελευταίος εκτός από την παραπανίσια μνήμη

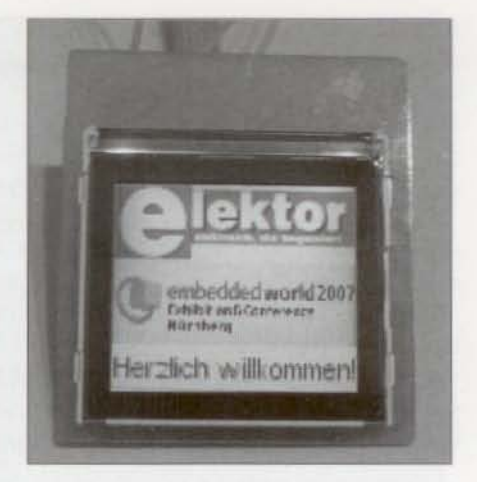

Σχ. 5. Η οδόνη σίνουρα λειτουρνεί σωστά

μπορεί να αποσφαλματωθεί πολύ εύκολα μέσω της ακίδας Reset.

Για την παραγωγή της σταθεροποιημένης τόσης τροφοδοσίας εμπιστευτήκαμε το σταθεραποιητή τύπουΑΟΡ3303 της Analog Devices. Κύριο γνώρισμα του είναι η μικρή διαφορά τόσης μεταξύ εισόδου εξόδου που χρειάζεται για να λειτουργήσει σωστά. Μπορείτε να το πpoμηθεuτε(τε από οποιοδήποτε κατάστημα ηλεκτρονικών ανταλλακτικών ή και από την ίδια την κατασκευόστρια εταιρία αν γραφτείτε στο πρόγραμμα 'Samples'. Στην δεύτερη περίmωση θα το λάβετε δωρεάν στο σπίτι σας! Οι αντιστάσεις R1 και R2 φροντίζουν να ανάβουν τα LED της οθόνης που είναι υπεύθυνα για τον φωτισμό της.

Φυσικά, για να δουλέψει η κατασκευή θα χρειαστεί να προγραμματίσετε το μικροελεγκτή με τον απαραίτητο κώδικα. Επισκεφτείτε λοιπόν το δικτυακό τόπο του Ελέκτορ και 'κατεβάστε' το δεκαεξαδικό αρχείο που έχουμε αφήσει εxεi. Αυτό που δεν πρέπει με κανένα τρόπο να ξεχάσετε, είναι ότι μέσα στην κάρτα μνημης (50 MMC) θα πρέπει απαραιτήτως να αποθηκευτεί ένα αρχείο κειμένου το οποίο προσδιορίζει το

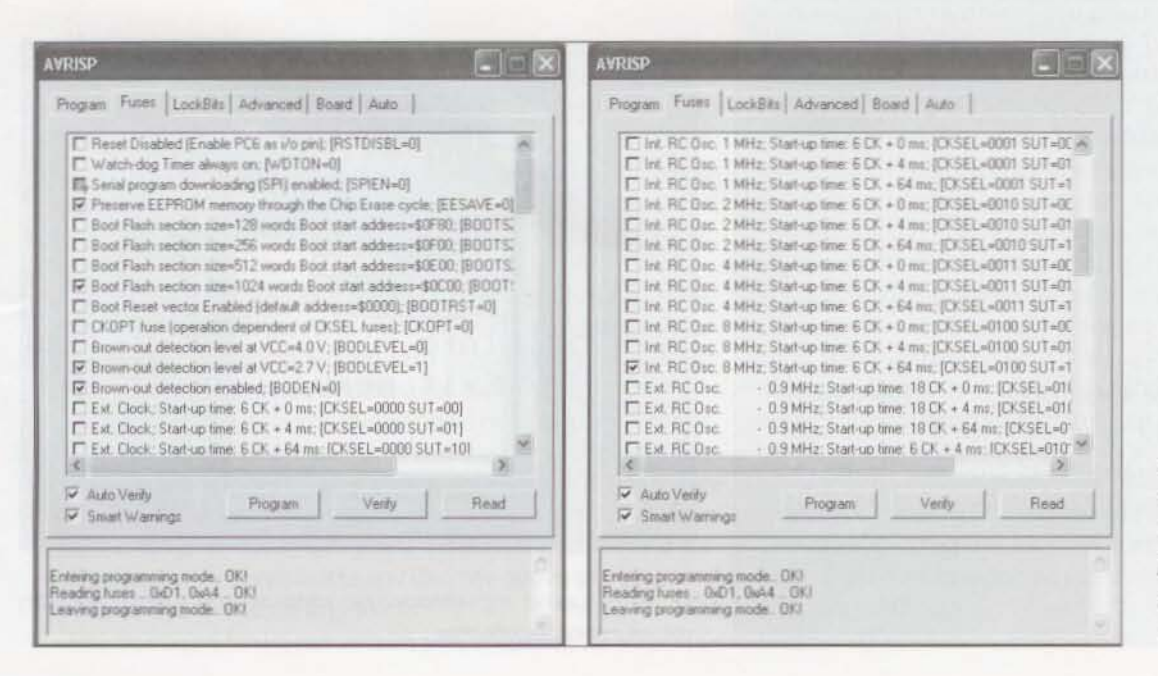

Σχ. Προτού προγραμματίσετε το μικροελεγκτή βεβαιωθείτε ότι έχετε ρυθμισει σωστα τα ψηφία ασφάλειες.

# Προσαρμογέας εγγραφής SD

Το απλούστερο που μπορούμε να κάνουμε προκειμένου να κατασκευάσουμε έναν προγραμματιστή SD είναι η τροποποίηση ενός ήδη υπάρχοντος προσαρμονέα καρτών Transflash σε SD.

Αρκεί να ενώσουμε τις επαφές του με το αντίστοιχο βύσμα ενός Προγραμματιστή Εντός Κυκλώματος μέσω ISP όπως είναι π.χ. ο AVR-ISP της Atmel.

Για να το πετύχουμε θα χρειαστεί να διευρύνουμε τη σχισμή εισόδου της κάρτας Transflash έτσι ώστε να φανούν οι ακίδες των επαφών που καταλήνουν σε αυ-TÓV.

Στη συνέχεια συνδέουμε τις ακίδες σε μια μικρή πλακέτα πάνω στην οποία κολλιέται η (γνωστή) σειρά ακίδων που μεταφέρει τα σήματα ISP. Για μεγαλύτερη ευκολία χρήσης και αντοχή κολλάμε την πλακέτα πάνω στον προσαρμογέα.

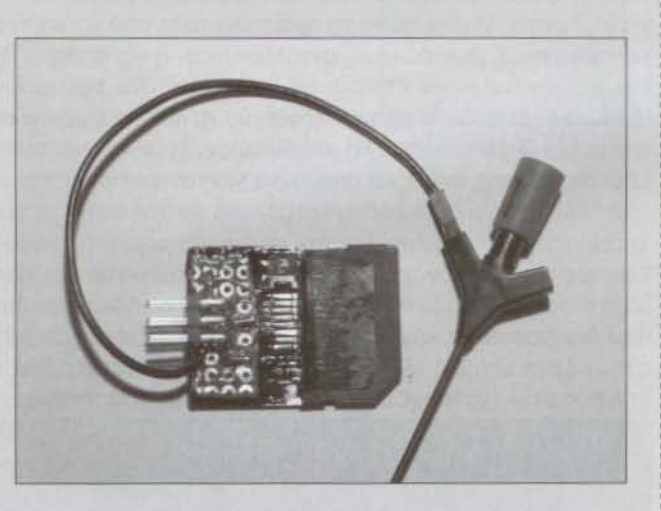

Η αντιστοιχία των σημάτων του προσαρμογέα και της ακιδοσειράς είναι η εξής:  $SD$   $DI$   $\rightarrow$   $MOSI$  $SD DO \rightarrow MISO$  $SD CLK$  ->  $CLK$  $SD$  VCC  $\rightarrow$  VCC  $SD$  GND  $\rightarrow$  GND

Για το σήμα Reset θα χρησιμοποιήσουμε ένα καλώδιο με κροκοδειλάκια. Θα το συνδέσουμε είτε στην ομώνυμη ακίδα του μικροελεγκτή είτε στο άκρο της R3 που ενώνεται με αυτήν. Στην δεύτερη περίπτωση θα σας προτείναμε να κολλήσετε στην R3 μια μικρή συρμάτινη θηλιά.

χρόνο εμφάνισης των εικόνων στην οθόνη της κατασκευής. Αν και αυτό το αρχείο είναι πολύ εύκολο να δημιουργηθεί και να 'γεμιστεί' (περιέχει ένα μόλις αριθμό που αντιπροσωπεύει διάρκεια σε msec), φροντίσαμε να το φτιάξουμε εμείς και να το ζιπάρουμε μαζί με το δεκαεξαδικό κώδικα. Έτσι θα έχουμε την ευκαιρία να σας υπενθυμίσουμε για άλλη μια φορά την ανανκαιότητα της παρουσίας του.

## Προκαταρτικές εργασίες

Τα αρχεία που αναγνωρίζει και απεικονίζει η κατασκευή μας είναι τύπου .BMP. Οι διαστάσεις των εικόνων που περιέχουν οφείλουν να είναι ίσες με 101 x 80 εικονοστοιχεία. Το βάθος κόμματος πρέπει να είναι ίσο με 16,7 εκατομμύρια χρώματα. Αν τηρηθούν οι παραπάνω προϋποθέσεις, τότε το καθένα αρχείο εικόνας, συμπεριλαμβανομένης και της επικεφαλίδας, θα

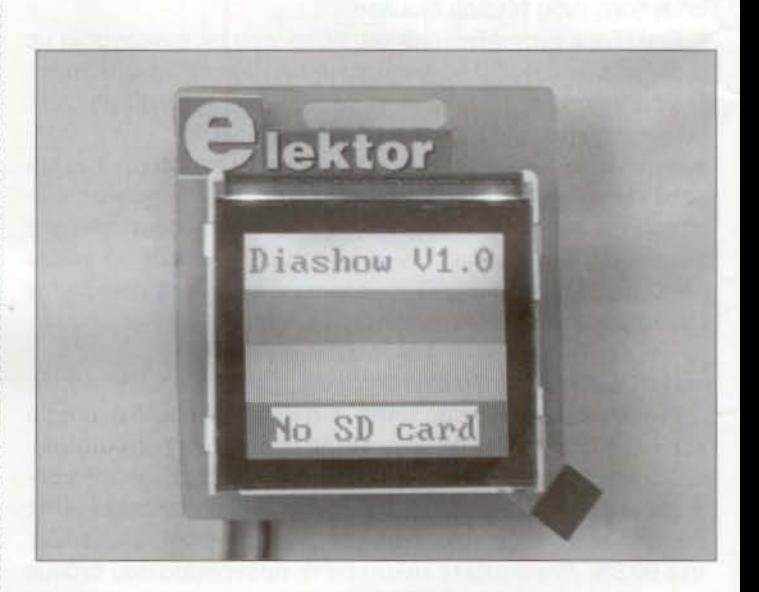

Σχ. 7. Την πρώτη φορά που θα τροφοδοτήσετε την πλακέτα θα δείτε να εμφανίζονται τέσσερις χρωματιστές γραμμές.

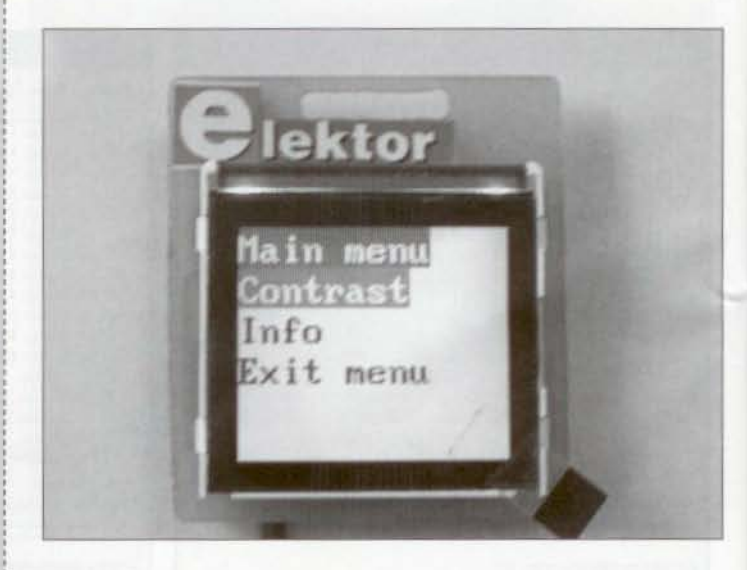

Σχ. 8. Το μενού της κατασκευής επιτρέπει την εύκολη ρύθμιση της φωτεινής αντίθεσης.

έχει μέγεθος 24,374 byte.

Ο μικροελεγκτής προκειμένου να μετατρέψει το περιεχόμενο του σε φωτεινές κουκίδες 'διαβάζει' τα τέσσερα πρώτα δυαδικό ψηφία του καθενός χρώματος (κόκκινου, πράσινου. μπλε) uποβιβάζοντας έτσι το βάθος του απεικονιζόμενου εικανοστοιχείou στα 4096 χρώματα.

ExouμE όμως και όλλη μια δουλειά να κάνοuμε προτού αρχίσουμε την αποθήκευσή των αρχείων στην κάρτα μνήμης. Κόθε μια εικόνα πρέπει πρώτα να αναποδογuριστεί! Θα πρέπει δηλαδή να κατοmριστεί ως προς το οριζόντιο άξονά της. αιτία γι αυτήν την ιδιοτροπία έχει να κάνει με την ίδια την φύση των αρχείων .ΒΜΡ nOU εκ κοτασκεuής αποθηκεύοuν τις εικόνες από κάτω προς τα πάνω. Διορθώνοντας αυτήν την (κα· ταξιωμtνη) ιδιαιτερότητα διεuκολύνοuμε κατά πολύ την εργασία που έχει ανατεθεί στο μικροελεγκτή της κατασκευής μας.

κόρτα μνήμης φορμόρεται σύμφωνα με τους κανόνες του FAT-16. Αυτή εργασία μπορεί να πpaγματoπoιηθεί πολύ εύκολο με τη βοήθεια οποιουδήποτε αναγνώστη καρτών. Κάτω από αυτές τις προϋποθέσεις ο μέγιστος αριθμός των αρχείων που μπορούν να αποθηκευτούν στην κάρτα αγγίζει τα 512. Αν από αυτόν αφαιρέσουμε το αρχείο προσδιορισμού χρόνου, λαμβάνοντας ταυτόχρονα uπόψη ότι δεν uπάρχοuν φάκελοι και δομές καταλόγου, ο μέγιστος αριθμός των αρχείων εικόνων γίνεται ίσος με 511.

Θα σuμφωνήσετε όλοι πως είναι απόλυτα επαρκής για τις ανάγκες της εφαρμογής μας. Τουλάχιστον μέχρι τη στιγμή που γράφονται αυτές οι γραμμές! Μια ακόμα προϋπόθεση που πρέπει να τηρηθεί για να δουλέψει σωστά η κατασκευή αφορά στην απουσία οποιασδήποτε τμηματοποίησης (fragmentation) των παραπάνω αρχείων. Ένας εύκολος τρόπος για να την εξασφαλίσετε, προβλέπει την όμεση εγγραφή της κόρτας με τα επιθυμητά αρχεία αμέσως μετά το φορμάρισμά της, χωρίς περιττές διαγραφές / επανεγγραφές αρχείων.

Οι εικόνες απεικονίζονται με την σειρα που έχουν αποθηκευτεί στην κάρτα μνήμης. Τα ονόματα των αρχείων πρέπει να είναι σuμβaTά με εκείνα TOU OOS, να αποτελούνται δηλαδή από ένα πεδίο των 8 και ένα πεδίο των 3 χαρακτήρων (8:3). Το λογισμικό TOU μικροελεγκτή αδuνατεί να αντιληφθεί μεγάλα ονόματα.

#### Καταακευή

Επειδή ηλεκτρονική κονκάρδα μας έπρεπε να φορεθεί από σuνaδtλφouς nou θα σuμμετείχαν στην έκθεση Embedded 2007, χρόνος nou είχαμε στη διάθεσή μας για να σχεδιάσουμε μια πλακέτα στα μέτρα του Ελέκτορ ήταν μάλλον λιγοστός. Αρκεστήκαμε σε μια μάλλον πρόχειρη ιδιοκατασκευή (σχ. 3) αφήνοντας σε σας την πρωτοβουλία για τη σχεδίαση μιας καλύτερης.

Ξεκινήστε τη συναρμολόγηση τοποθετώντας το μικροελεγκτή. Αμέσως μετά κολλήστε την υποδοχή της κάρτας SD. Συνεχίστε με τα uπόλοιnα εξαρτήματαχωρίς να παραγνωρίσετε το βραχυκυκλωτήρα που σημειώνεται ως R5.

Για να τοποθετήσετε την οθόνη πάνω στην πλακέτα θα πρέπει πρώτα να κολλήσετε σε αυτήν μικρό χάλκινα σύρματα (αχ. 4). Φροντίστε να τα έχετε κόψει σε διαφορετικά μήκη έτσι ώστε να διευκολυνθεί η είσοδός τους στις οπές της πλακέτας. Χρησιμοποιήστε, τέλος, ένα μικρό κομμόη ταινίας διπλής επικόλλησης για να στερεώσετε την ίδια την οθόνη στο μπροστι νό μέρος της πλακέτας (σχ. 5).

Από τη στιγμή που η κατασκευή μας στερεώνεται στην τσέ-

πη ενός πουκαμίσου είναι προφανές πως για την τροφοδοσία της θα χρησιμοποιηθούν υποχρεωτικά μπαταρίες. Επιλέξαμε τρεις μπαταρίες του 1,5 V που στο σύνολό τους μας δίνουν 4,5 V. Η τάση αυτή υποβιβάζεται από το σταθεροποιητή στα 3 Από τη στιγμή που επιβεβαιώσουμε την πapouoία της στις ακίδες Tou μικροελεγκτή είμαστε έτοιμοι να τον nρoγραμματioouμE.

Όπως σημειώσαμε ήδη παραπάνω, η εργασία αυτή πραγματοποιείται μέσω των σημάτων Tou διαύλοu SPI. Vπάρχοuν δύο τρόποι για να την φέρετε σε πέρας:

1. Κολλήστε μικρά καλώδια σε εκείνες τις ακίδες TOU μικροελεγκτή που προορίζονται για την εκπομπή / λήψη των σημάτων SPI (MOSI. MISO, SCK, AESET, VCC και GNO). Κολλήσετε τις άλλες άκρες των καλωδίων στις αντίστοιχες ακίδες του προγραμματιστή AVA - ISP της AImel.

2. Κατασκευάστε έναν προσαρμογέα SD (βλ. ένθετο)

Μην παραλείψετε να ρυθμίσετε τα ψηφία - ασφάλειες του ATmega8 σύμφωνα με το οχ. 6.

## Στην πράξη

Από τη στιγμή που ολοκληρώσετε με επιτυχία τη συναρμολόγηση της κατασκεuής, το μόνο nou μένει είναι να την δοκιμάσετε στην πράξη. Αφαιρέστε την κάρτα μνήμης από την uποδοχή της (αν έχετε βιαστεί να την τοποθετήσετε) και σuνδέστε τις μπαταρίες. Δώστε ιδιαίτερη προσοχή στην πολικότητά τοuς αφού στο κύκλωμά μας δεν έχει προβλεφθεί δίοδος προστασίας.

Αν όλα είναι καλά θα δείτε να εμφανίζονται στην οθόνη τέσσερις οριζόντιες χρωματιστές γραμμές (μία λευκή, μια κόκκινη, μια πράσινη και μια μπλε) ενώ ταυτόχρονα απεικονίζεται η έκδοση TOU λογισμικού και φράση 'Νο SD card' (οχ, 7). Απασυνδέστε τις μπαταρίες και τοποθετήστε την κάρτα μέσα στην υποδοχή της (δεν πρέπει ποτέ να εισάγετε ή να αφαιρείτε την κάρτα aπό την unoδoxή της όταν το κύκλωμα βρίσκεται σε λειτουργία). Επανατροφοδοτείστε και επιβεβαιώστε ότι πάνω στην οθόνη εμφανίζονται για λίγο οι χρωματιστές γραμμές, ενώ αμέσως μετά αρχίζει η αναπαραγωγή των αποθηκευμένων εικόνων.

Για τη ρύθμιση της αντίθεσης αρκεί να κροτήσετε πιεσμένο το διακόπτη S1 τη στιγμή που εφαρμόζετε την τάση τροφοδοσίας. Εμφανίζεται τότε ένα μενού με τη βοήθεια Tou OnOiOU γίνεται δuνaτή ρύθμιση της επιθuμητής αντίθεσης (οχ. 8). Πιέζοντας για μικρά χρονικά διαστήματα (<500 msec) τον ίδιο διακόπτη μπορείτε να κινείστε ανάμεσα στις διαφορετικές επιλογές. Για να οριστικοποιήσετε μια από αυτές αρκεί να πιέσετε τον διακόπτη για περισσότερο από 500 msec.

Η κατασκευή που περιγράψαμε από αυτές τις σελίδες είναι oiyoυρa κόΤ1 nOU κάνει εντύπωση. Αποφύγετε λοιπόν να τη χρησιμοποιήσετε για να δείχνετε μόνο το όνομά σας. Ίσως το καλύτερο θα ήταν να την ρuθμίσετε να δείχνει σύντομα λογό-TUna και μικρές διαφημίσεις των προϊόντων σας. Είμαστε σίγοuροι ότι θα βρείτε το καλύτερο! Παρ' όλα αυτά είμαστε υποχρεωμένοι να απογοητεύσουμε όλους εκείνους που θα ήθελαν να την αξιοποιήσοuν για να δείχνοuν βίντεο κλιπ. Αν και μπορούν να αποθηκεύσουν πλαίσια εικόνων, ο μικροελεγκτής αδuνατεί να τα αναπαράγει με τον απαραίτητο ρuθμό ανανέωσης ώστε να δώσει την αίσθηση της ομαλής κίνησης. 'Ισως ένας δυνατότερος σε μια ανανεωμένη έκδοση να τα καταφέρει καλύτερα. (075043-1)